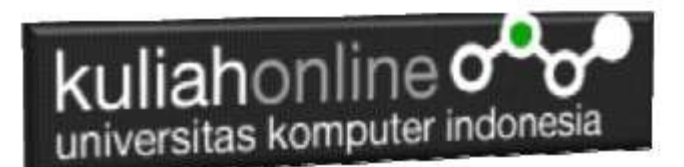

### Membuat Program Untuk Melakukan Pencarian Data - Search Data

Oleh:Taryana Suryana M.Kom Teknik Informatika Unikom

[taryanarx@email.unikom.ac.id](mailto:taryanarx@email.unikom.ac.id) [taryanarx@gmail.com](mailto:taryanarx@gmail.com) Line/Telegram: 081221480577 <https://web.facebook.com/taryana/videos/10223644291193636/>

# 5.Pencarian Data

Pada bagian ini akan dibahas mengenai bagaimana membuat program untuk melakukan pencarian data yang sudah ada dalam database atau tabel.

Adapun file yang akan dibuat yaitu:

- 1. cari\_ktp.html
- 2. proses\_cari\_ktp.php

#### **5.1.MEMBUAT FILE CARI\_KTP.HTML**

File CARI\_KTP.HTML berfungsi untuk menampilkan Form Pencarian Data KTP, berdasarkan keyword field tertentu:

Misalnya pada form cari\_ktp yang akan dibuat, ingin dicari data berdasarkan NIK atau Nomor Induk Kependudukan

#### NamaFile:cari\_ktp.html

 $<$ html $>$ <form action="proses\_cari\_ktp.php" method=post> <center> <font size=6> Form Cari Data Penduduk  $\text{chr}$  width=320> <table> <tr bgcolor=gray><td width=100>N I K<td><input name=nik size=16> </table> <hr width=320> <input type=submit value=Cari> <input type=reset value=Reset>

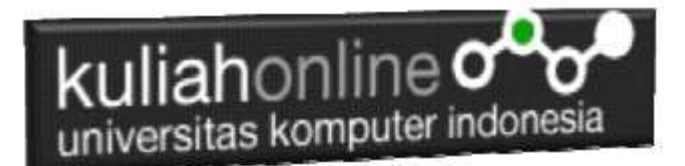

#### **MEMBUAT FILE PROSES\_CARI\_KTP.PHP**

File PROSES\_CARI\_KTP.PHP berfungsi untuk melakukan proses pencarian data kedalam tabel berdasarkan keyword atau kunci field yang diinginkan.

Misalnya pada form Pencarian yang akan dibuat, ingin dicari Data Penduduk Berdasarkan Nomor Induk (NIK)

NamaFile:proses\_cari\_ktp.php

 $\verb|html|$ <center>  $<$ h1 $>$ MENAMPILKAN DATA KARTU TANDA PENDUDUK<br> <hr><br><table border=0> <?php require ("koneksi.php"); \$nik=\$\_POST['nik']; \$sql="select \* from ktp where nik='\$nik' "; \$hasil=mysqli\_query(\$conn,\$sql); \$row=mysqli\_fetch\_row(\$hasil); if(\$row) { \$n=1; do { list(\$nik,\$nama,\$tempat,\$tgllahir,\$jeniskelamin,\$goldarah,\$alamat,\$rt,\$rw, \$kelurahan,\$kecamatan,\$agama,\$status,\$pekerjaan,\$warganegara)=\$row;<br>echo "<tr><td>NIK<td width=280>: \$nik<td rowspan=15><img src='\$nik.jpg' width=400 height=400>";<br>echo "<tr><td>NIMA LENGKAP<td>: \$nama"; echo "<tr><td>TEMPAT<td>: \$tempat"; echo "<tr><td>TGL LAHIR<td>: \$tgllahir";<br>echo "<tr><td>KELAMIN<td>: \$jeniskelamin";<br>echo "<tr><td>DARAH<td>: \$goldarah"; echo "<tr><td>ALAMAT<td>: \$alamat";<br>echo "<tr><td>RT<td>: \$rt"; echo "<tr><td>RW<td>: \$rw"; echo "<tr><td>KELURAHAN<td>: \$kelurahan"; echo "<tr><td>KECAMATAN<td>: \$kecamatan"; echo "<tr><td>AGAMA<td>: \$agama"; echo "<tr><td>STATUS<td>: \$status"; echo "<tr><td>PEKERJAAN<td>: \$pekerjaan";<br>echo "<tr><td>KEWARGANEGARAAN<td>: \$warganegara";<br>echo "<tr><td colspan=3><hr>";  $\sin + 1$ ; } while(\$row=mysqli\_fetch\_row(\$hasil)); } else { echo "NIK atau Data Yang Anda Cari Tidak Ada "; } ?>

#### Perhatikan Statemen:

 $\texttt{\$sql="select * from ktp where nik='Shik' "};$ 

Artinya tampilkan semua field dari KTP yang NIK sama dengan yang diinputkan

#### **Menampilkan Hasil Via Browser**

Setelah kedua program yaitu cari\_ktp.html dan proses\_cari\_ktp.php selesai dibuat dan disimpan sesuai nama file diatas, kemudian adalah bagaimana cara menampilkannya ke layar komputer:

Untuk menampilkan hasilnya dapat dilakukan dengan cara seperti biasa menampilkan program:

1. Jalankan Browser

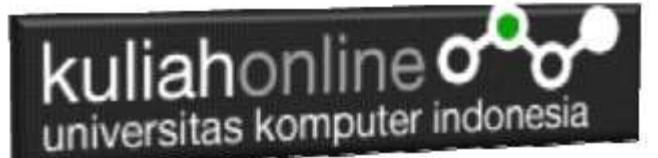

- 2. Pada Address Bar, ketikan:localhost/ip
- 3. Click File CARI\_KTP.HTML

.

Akan ditampilkan form pencarian seperti berikut:

## Form Cari Data Penduduk

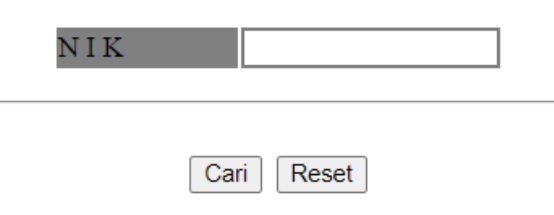

Gambar 5.1. Form Pencarian NIK

- 4. Masukan Nomor NIK yang akan dicari, misalnya 3273281010700001
- 5. Click Tombol **Cari**, selanjutnya akan ditampilkan hasil seperti berikut Jika data yang dicari ada:

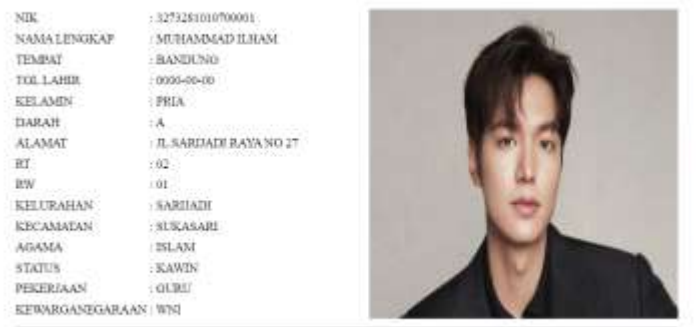

#### MENAMPILKAN DATA KARTU TANDA PENDUDUK

Gambar 5.2. Hasil Pencarian Data Penduduk

Dan akan ditampilkan jendela seperti berikut, jika data yang dicari tidak ada:

#### MENAMPILKAN DATA KARTU TANDA PENDUDUK

NIK atau Data Yang Anda Cari Tidak Ada

Gambar 5:3. NIK yang dicari tidak ada

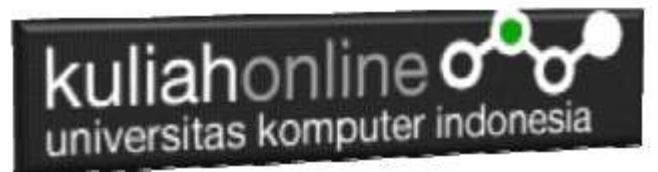

## TUGAS 5:

Dengan Cara yang sama seperti diatas, buat program untuk Pencarian Data KTP, adapun keywordnya adalah Nama Penduduk yang akan dicari.

Jika telah selesai Buat Lapuran yang berisi Screenshot dan Kode program Nama File:TUGAS5-NIM-NAMA kirim ke modul tugas pada kuliahonline dengan format word atau pdf

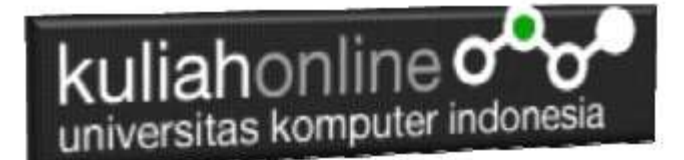

# REFERENSI:

- 1. Suryana, Taryana (2022) [Memasukan Atau Menambah Data Ektp](https://repository.unikom.ac.id/69376/1/Membuat%20Program%20Untuk%20Menambah%20Data%20Kependudukan%20-%20eKTP.pdf)*.* [Teaching Resource]
- 2. Suryana, Taryana (2022) *[Membuat Form Memasukan Data Pegawai.](https://repository.unikom.ac.id/69377/)* [Teaching Resource]
- 3. Suryana, Taryana (2022) [Materi 3 Membuat Aplikasi E-ktp](https://repository.unikom.ac.id/69364/1/Membuat%20Aplikasi%20Kependudukan%20EKTP.pdf)*.* [Teaching Resource]
- 4. Suryana, Taryana (2022) *[Membuat Database.](https://repository.unikom.ac.id/69350/)* [Teaching Resource]
- 5. Suryana, Taryana (2022) *[Instalasi Xampp Untuk Belajar Pemrograman E-government.](https://repository.unikom.ac.id/69349/)* [Teaching Resource]
- 6. Suryana, Taryana (2022) *[Pengenalan E-government Dan Aplikasi Pendukung.](https://repository.unikom.ac.id/69348/)* [Teaching Resource]
- *7.* Suryana, Taryana (2022) *Instalasi [Xampp Untuk Belajar Pemrograman E-government.](https://repository.unikom.ac.id/69349/)* [Teaching Resource]
- *8.* Suryana, Taryana (2022) [Menambah Data Dan Pencarian Data Akta Perkawinan](https://repository.unikom.ac.id/68944/1/11.%20Membuat%20Program%20Untuk%20Menambah%20Data%20dan%20pencarian%20Data%20Akta%20Perkawinan.pdf)*.* [Teaching Resource]
- *9.* Suryana, Taryana (2021) [Membuat Aplikasi Integrasi Akta Perkawinan](https://repository.unikom.ac.id/68932/1/Bab%2010%20%20Membuat%20program%20Penjualan%20barang.pdf)*.* [Teaching Resource] *10.* Suryana, Taryana (2021) [Studi Kasus Integrasi Program Administrasi Ijin Gangguan](https://repository.unikom.ac.id/68899/1/Integrasi%20Program%20ijin%20gangguan.pdf)*.* [Teaching Resource]
- *11.* Suryana, Taryana (2021) *.*[delete Data Pada Aplikasi Ijin Gangguan Ho](https://repository.unikom.ac.id/68874/1/Delete%20data%20Pada%20Aplikasi%20Ijin%20Gangguan%20HO.pdf)*.* [Teaching Resource]
- *12.* Suryana, Taryana (2021) *Pembuatan* [Aplikasi Ijin Gangguan Ho Dengan Php Dan Mysql](https://repository.unikom.ac.id/68845/1/membuat%20aplikasi%20Untuk%20Ijin%20Gangguan%20HO.pdf)*.* [Teaching Resource]
- *13.* Suryana, Taryana; Koesheryatin (2014)[,Aplikasi Internet Menggunakan HTML, CSS & Java Script](https://books.google.co.id/books?id=Mt1MDwAAQBAJ&printsec=copyright&redir_esc=y#v=onepage&q&f=false)*, Elexmedia Komputindo, Jakarta*
- **Taryana (2021) [Pelatihan Pembuatan Website Dengan Menggunakan](https://repository.unikom.ac.id/id/eprint/68497/) Html Dan** [Dreamweaver](https://repository.unikom.ac.id/id/eprint/68497/)*.* [Teaching Resource]
- *15.* Suryana, Taryana (2010) [Membuat Web Pribadi dan Bisnis dengan HTML](https://repository.unikom.ac.id/id/eprint/4934)*., Gava Media, Jogyakarta*
- *16.* <https://www.w3schools.com/> September, 2021
- *17.* Suryana, Taryana; Sarwono, Jonathan. [E-Commece Menggunakan PHP & MySQL,](https://scholar.google.com/citations?view_op=view_citation&hl=id&user=c5vUJXQAAAAJ&citation_for_view=c5vUJXQAAAAJ:u5HHmVD_uO8C) Graha Ilmu, Jogyakarta
- *18.* Suryana, Taryana (2021) *[Materi 1. Pengenalan Html Web Browser Dan Text Editor.](https://repository.unikom.ac.id/68767/)* [Teaching Resource]
- *19.* Suryana, Taryana (2021) *[Instalasi Xampp Untuk Pemrograman E-government.](https://repository.unikom.ac.id/68774/)* [Teaching Resource]
- *20.* Suryana, Taryana (2021) [Membuat Database Dengan Phpmyadmin](https://repository.unikom.ac.id/68798/)*.* [Teaching Resource]
- *21.* Suryana, Taryana (2021) *[Fungsi Logika Dalam Pemrograman Php Dan Mysql.](https://repository.unikom.ac.id/68842/)* [Teaching Resource]
- *22.* Suryana, Taryana (2021) [Berbagai Macam Operator Dalam Php Dan Mysql](https://repository.unikom.ac.id/68814/1/Operator%20dalam%20pemrograman%20php%20dan%20mysql.pdf)*.* [Teaching Resource]
- *23.* Suryana, Taryana (2021) [Membuat Aplikasi Kependudukan](https://repository.unikom.ac.id/68815/1/membuat%20aplikasi%20kependudukan.pdf)*.* [Teaching Resource]
- *24.* Suryana, Taryana; Koesheryatin (2014)[,Aplikasi Internet Menggunakan HTML, CSS & Java Script](https://books.google.co.id/books?id=Mt1MDwAAQBAJ&printsec=copyright&redir_esc=y#v=onepage&q&f=false)*, Elexmedia Komputindo, Jakarta*
- *25.* Suryana, Taryana (2021) [Pelatihan Pembuatan Website Dengan Menggunakan Html Dan](https://repository.unikom.ac.id/id/eprint/68497/)  [Dreamweaver](https://repository.unikom.ac.id/id/eprint/68497/)*.* [Teaching Resource]
- *26.* Suryana, Taryana (2010) [Membuat Web Pribadi dan Bisnis dengan HTML](https://repository.unikom.ac.id/id/eprint/4934)*., Gava Media, Jogyakarta*
- *27.* <https://www.w3schools.com/>September, 2021
- *28.* Suryana, Taryana; Sarwono, Jonathan. [E-Commece Menggunakan PHP & MySQL,](https://scholar.google.com/citations?view_op=view_citation&hl=id&user=c5vUJXQAAAAJ&citation_for_view=c5vUJXQAAAAJ:u5HHmVD_uO8C) Graha Ilmu, Jogyakarta
- *29.* Suryana, Taryana (2021) *[Materi 1. Pengenalan Html Web Browser Dan Text Editor.](https://repository.unikom.ac.id/68767/)* [Teaching Resource]
- *30.* Suryana, Taryana (2021) *[Instalasi Xampp Untuk Pemrograman E-government.](https://repository.unikom.ac.id/68774/)* [Teaching Resource]
- *31.* Suryana, Taryana (2021) [Membuat Database Dengan Phpmyadmin](https://repository.unikom.ac.id/68798/)*.* [Teaching Resource]
- *32.* Suryana, Taryana (2021) [Instalasi Xampp Untuk Pemrograman E-commerce](https://repository.unikom.ac.id/68773/1/Instalasi%20xampp%20untuk%20menjalankan%20apache%20Webserver%20Database%20MySQL%20dan%20PHP.pdf)*.* [Teaching Resource]
- *33.* Suryana, Taryana (2021) [Pengenalan E-commerce](https://repository.unikom.ac.id/68775/1/Komputer%20Aplikasi%20E-Commerce%20-Taryana-suryana.pdf)*.* [Teaching Resource]
- *34.* Suryana, Taryana (2021) [Membuat Database](https://repository.unikom.ac.id/68799/1/Membuat%20Database%20Dengan%20Menggunakan%20PHPMYADMIN.pdf)*.* [Teaching Resource]
- *35.* Suryana, Taryana, [e-COMMERCE MENGUNAKAN PHP DAN MYSQL,](https://scholar.google.com/citations?view_op=view_citation&hl=id&user=c5vUJXQAAAAJ&citation_for_view=c5vUJXQAAAAJ:u5HHmVD_uO8C) Graha Ilmu, Jogyakarta
- *36.* <http://www.grahailmu.co.id/previewpdf/978-979-756-182-6-231.pdf>